## **AFO 467 - Delete items**

## **467.1 Delete items**

AFO 467 is used to delete items. The possibilities (and procedures) of this AFO are exactly the same as those for AFO 121 ('Delete holdings'), with one exception. For more information, see the description for this AFO.

As soon as you enter **Delete items** the entry screen is displayed:

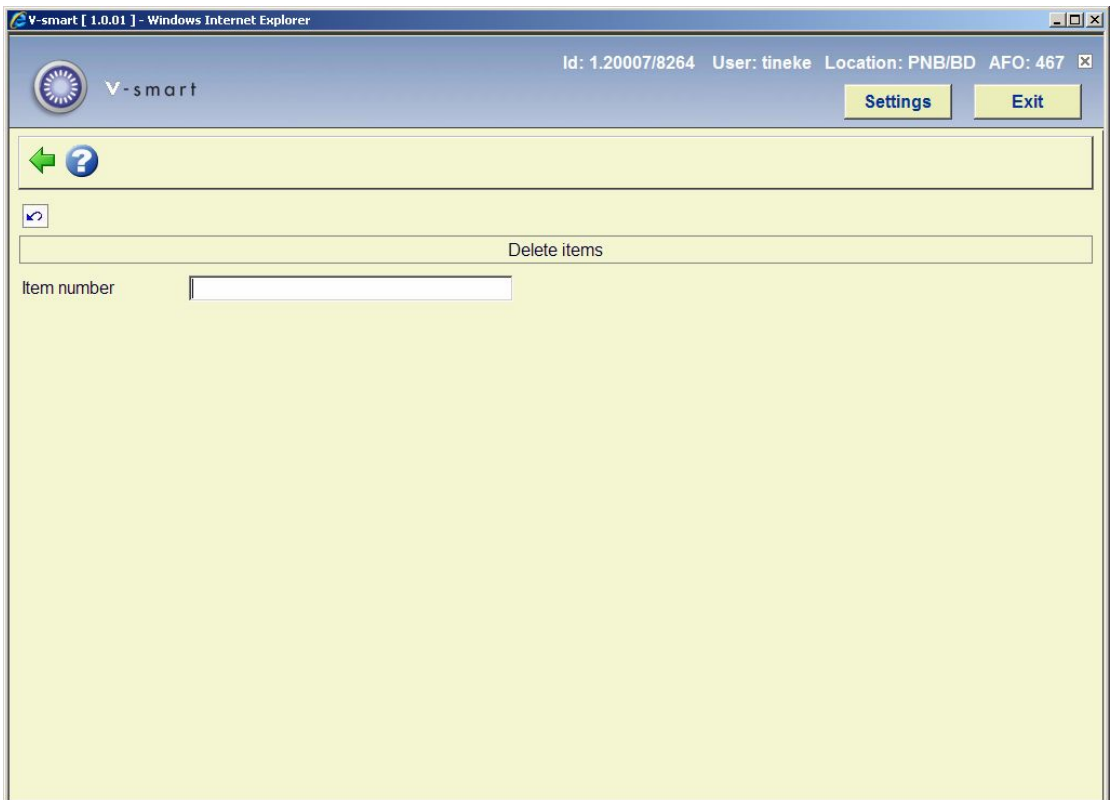

Within AFO 467, unlike AFO 121, it is *not* possible to switch to the bibliographic record so that it, too, can be deleted. This means you can only delete items in AFO 467, not bibliographic records.

## • **Document control - Change History**

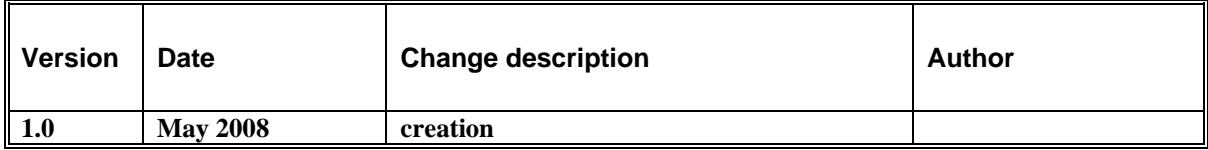